Go to <a href="www.school360.co.uk">www.school360.co.uk</a> and log in using your username provided by school (most people will just be firstname.surname, however there are some exceptions)

The default password is Staidan1

You will be prompted to create your own password the first time you log in.

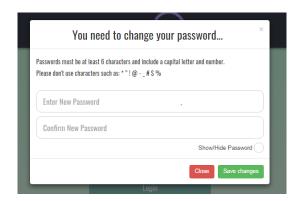

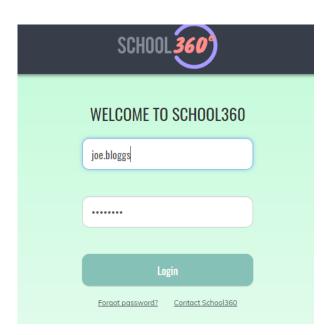

This is your homepage:

Any lessons your teacher has set on Google Classroom will

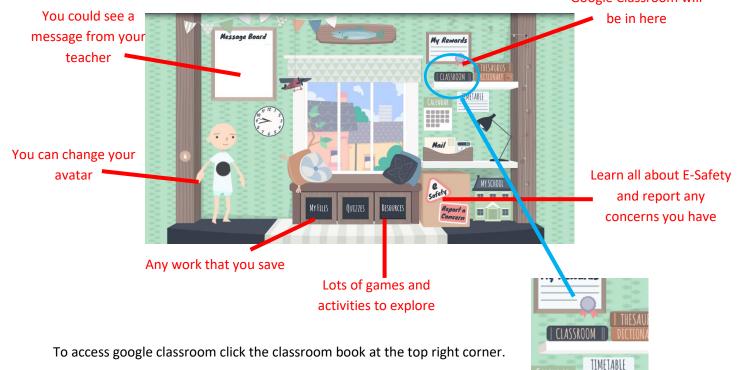

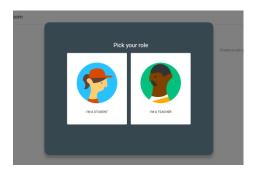

Accept the terms and conditions then it will ask you to pick your role: student or teacher. Click I am a student.

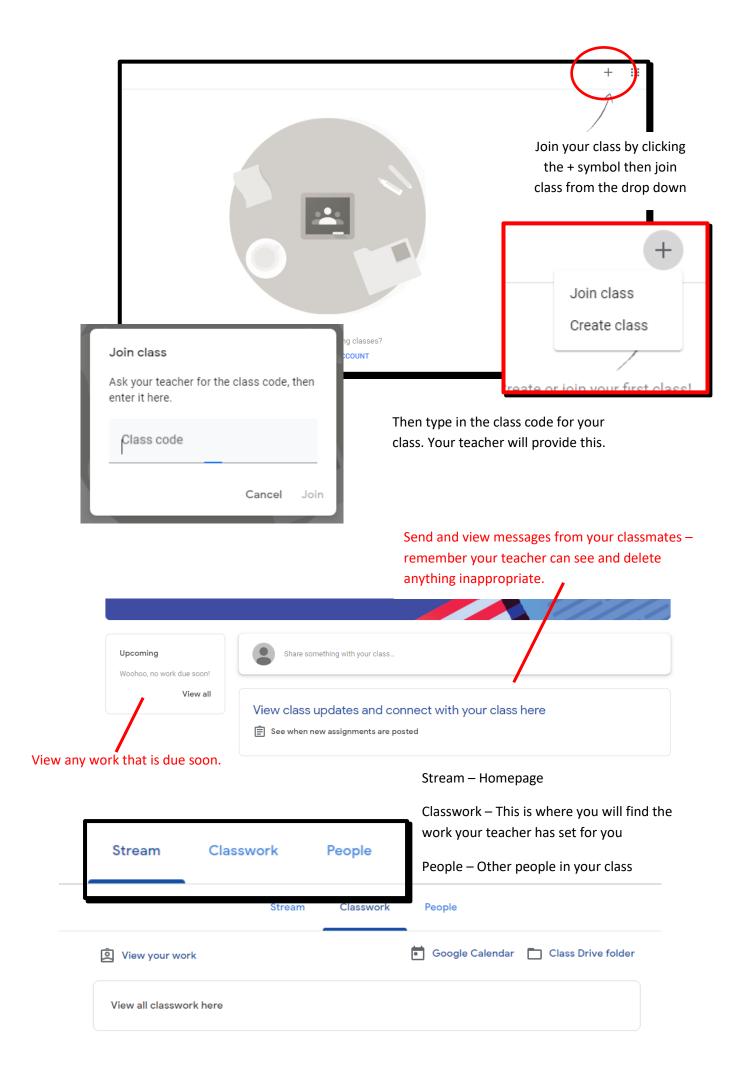